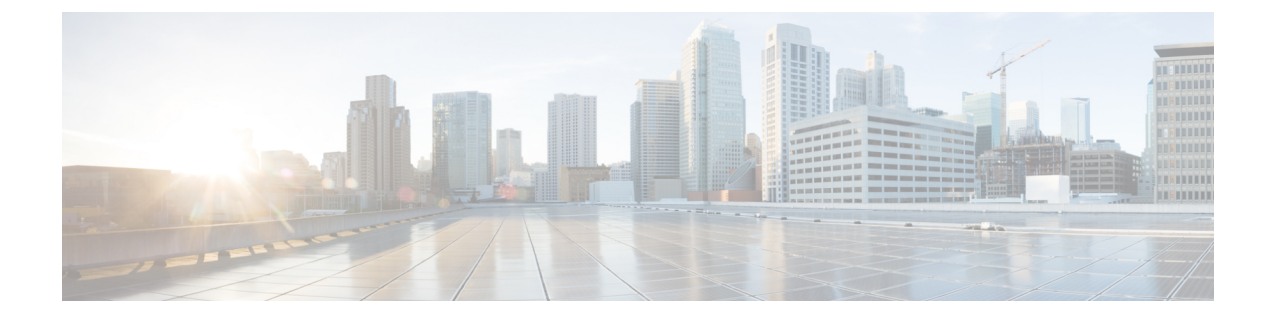

# トランスペアレントファイアウォールモー ドまたはルーテッドファイアウォールモー ド

この章では、ファイアウォールモードをルーテッドまたはトランスペアレントに設定する方法 と、各ファイアウォールモードでファイアウォールがどのように機能するかについて説明しま す。

マルチコンテキスト モードでは、コンテキストごとに別個にファイアウォール モードを設定 できます。

- ファイアウォール モードについて (1 ページ)
- デフォルト設定 (11 ページ)
- ファイアウォール モードのガイドライン (12 ページ)
- ファイアウォール モード(シングル モード)の設定 (13ページ)
- ファイアウォール モードの例 (14 ページ)
- ファイアウォール モードの履歴 (25 ページ)

# ファイアウォール モードについて

ASAは、でルーテッドファイアウォールモードとトランスペアレントファイアウォールモー ドの 2 つのファイアウォール モードをサポートします。

## ルーテッド ファイアウォール モードについて

ルーテッド モードでは、ASAはネットワーク内のルータ ホップと見なされます。ルーティン グを行う各インターフェイスは異なるサブネット上にあります。コンテキスト間でレイヤ3イ ンターフェイスを共有することもできます。

統合ルーティングおよびブリッジングにより、ネットワーク上の複数のインターフェイスをま とめた「ブリッジグループ」を使用できます。そして、ASAはブリッジング技術を使用してイ ンターフェイス間のトラフィックを通すことができます。各ブリッジグループには、ネット

ワーク上で IP アドレスが割り当てられるブリッジ仮想インターフェイス (BVI) が含まれま す。ASA は BVI と通常のルーテッドインターフェイス間でルーティングを行います。マルチ コンテキストモード、クラスタリング、EtherChannel、または Visual Networking Index(VNI) メンバーインターフェイスが必要ない場合は、トランスペアレントモードではなくルーテッド モードの使用を検討してください。ルーテッド モードでは、トランスペアレント モードと同 様に1つ以上の分離されたブリッジグループを含めることができます。また、モードが混在す る導入に関しては、通常のルーテッド インターフェイスも含めることができます。

## トランスペアレント ファイアウォール モードについて

従来、ファイアウォールはルーテッドホップであり、保護されたサブネットのいずれかに接続 するホストのデフォルト ゲートウェイとして機能します。一方、トランスペアレント ファイ アウォールは、「Bump In The Wire」または「ステルス ファイアウォール」のように機能する レイヤ2ファイアウォールであり、接続されたデバイスへのルータホップとしては認識されま せん。ただし、他のファイアウォールのように、インターフェイス間のアクセス制御は管理さ れ、ファイアウォールによる通常のすべてのチェックが実施されます。

レイヤ2の接続は、ネットワーク上の内部と外部のインターフェイスをまとめた「ブリッジグ ループ」を使用して確立されます。また、ASAはブリッジング技術を使用してインターフェイ ス間のトラフィックを通します。各ブリッジグループには、ネットワーク上で IP アドレスが 割り当てられるブリッジ仮想インターフェイス(BVI)が含まれます。複数のネットワークに 複数のブリッジグループを設定できます。トランスペアレントモードでは、これらのブリッジ グループは相互通信できません。

## ネットワークでのトランスペアレント ファイアウォールの使用

ASA は、自身のインターフェイス間を同じネットワークで接続します。トランスペアレント ファイアウォールはルーティングされたホップではないため、既存のネットワークに簡単に導 入できます。

次の図に、外部デバイスが内部デバイスと同じサブネット上にある一般的なトランスペアレン ト ファイアウォール ネットワークを示します。内部ルータと各ホストは、外部ルータに直接 接続されているように見えます。

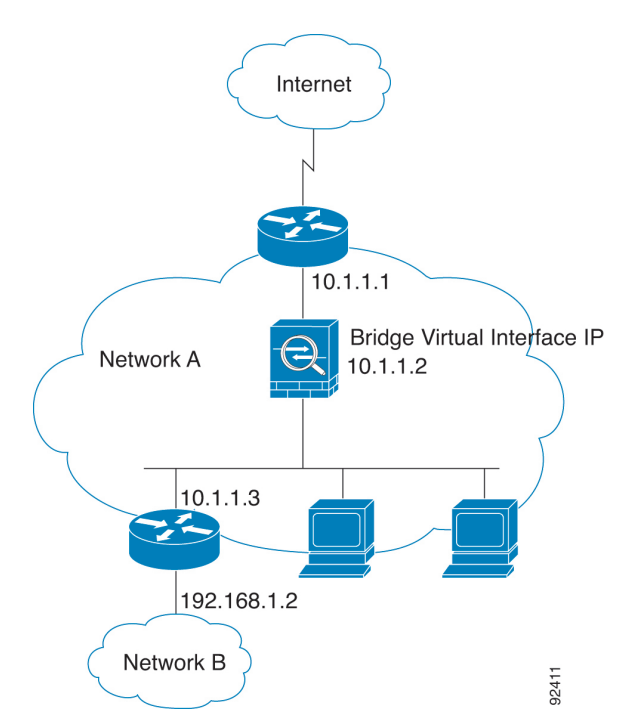

#### 図 **<sup>1</sup> :** トランスペアレント ファイアウォール ネットワーク

## **Management** インターフェイス

各ブリッジ仮想インターフェイス(BVI)IPアドレスのほかに、別のManagementスロット/ポー ト インターフェイスを追加できます。このインターフェイスはどのブリッジ グループにも属 さず、ASAへの管理トラフィックのみを許可します。詳細については、[管理インターフェイス](asdm-720-general-config_chapter15.pdf#nameddest=unique_287) を参照してください。

## ルーテッド モード機能のためのトラフィックの通過

トランスペアレントファイアウォールで直接サポートされていない機能の場合は、アップスト リーム ルータとダウンストリーム ルータが機能をサポートできるようにトラフィックの通過 を許可することができます。たとえば、アクセスルールを使用することによって、(サポート されていない DHCP リレー機能の代わりに)DHCP トラフィックを許可したり、IP/TV で作成 されるようなマルチキャストトラフィックを許可したりできます。また、トランスペアレント ファイアウォールを通過するルーティングプロトコル隣接関係を確立することもできます。つ まり、OSPF、RIP、EIGRP、または BGP トラフィックをアクセス ルールに基づいて許可でき ます。同様に、HSRP や VRRP などのプロトコルは ASA を通過できます。

## ブリッジグループについて

ブリッジ グループは、ASA がルーティングではなくブリッジするインターフェイスのグルー プです。 ブリッジグループはトランスペアレント ファイアウォール モード、ルーテッド ファ イアウォール モードの両方でサポートされています。他のファイアウォール インターフェイ

スのように、インターフェイス間のアクセス制御は管理され、ファイアウォールによる通常の チェックがすべて実施されます。

## ブリッジ仮想インターフェイス(**BVI**)

各ブリッジグループには、ブリッジ仮想インターフェイス(BVI)が含まれます。ASAは、ブ リッジ グループから発信されるパケットの送信元アドレスとしてこの BVI IP アドレスを使用 します。BVI IP アドレスはブリッジグループ メンバー インターフェイスと同じサブネット上 になければなりません。BVIでは、セカンダリネットワーク上のトラフィックはサポートされ ていません。BVIIPアドレスと同じネットワーク上のトラフィックだけがサポートされていま す。

トランスペアレントモード:インターフェイスベースの各機能はブリッジグループのメンバー インターフェイスだけを指定でき、これらについてのみ使用できます。

ルーテッド モード:BVI はブリッジグループと他のルーテッド インターフェイス間のゲート ウェイとして機能します。ブリッジグループ/ルーテッド インターフェイス間でルーティング するには、BVI を指定する必要があります。一部のインターフェイスベース機能に代わり、 BVI 自体が利用できます。

- アクセス ルール:ブリッジグループのメンバー インターフェイスと BVI 両方のアクセス ルールを設定できます。インバウンドのルールでは、メンバーインターフェイスが先に チェックされます。アウトバウンドのルールでは BVI が最初にチェックされます。
- DHCPv4 サーバ:BVI のみが DHCPv4 サーバの構成をサポートします。
- スタティックルート:BVIのスタティックルートを設定できます。メンバーインターフェ イスのスタティック ルートは設定できません。
- Syslog サーバーと ASA 由来の他のトラフィック:syslog サーバー(または SNMP サー バー、ASAからトラフィックが送信される他のサービス)を指定する際、BVIまたはメン バー インターフェイスのいずれかも指定できます。

ルーテッド モードで BVI を指定しない場合、ASA はブリッジ グループのトラフィックをルー ティングしません。この設定は、ブリッジグループのトランスペアレント ファイアウォール モードを複製します。マルチコンテキストモード、クラスタリング、またはEtherChannelまた は VNI メンバーインターフェイスが不要であれば、ルーテッドモードの使用を検討すべきで す。ルーテッドモードでは、トランスペアレントモードと同様に1つ以上の分離されたブリッ ジ グループを含めることができます。また、モードが混在する導入に関しては、通常のルー テッド インターフェイスも含めることができます。

## トランスペアレント ファイアウォール モードのブリッジグループ

ブリッジグループのトラフィックは他のブリッジグループから隔離され、トラフィックはASA 内の他のブリッジグループにはルーティングされません。また、トラフィックは外部ルータか ら ASA 内の他のブリッジ グループにルーティングされる前に、ASA から出る必要がありま す。ブリッジング機能はブリッジグループごとに分かれていますが、その他の多くの機能はす べてのブリッジ グループ間で共有されます。たとえば、syslog サーバーまたは AAA サーバー の設定は、すべてのブリッジ グループで共有されます。セキュリティ ポリシーを完全に分離

するには、各コンテキスト内に1つのブリッジグループにして、セキュリティコンテキストを 使用します。

1 つのブリッジグループにつき複数のインターフェイスを入れることができます。サポートさ れるブリッジグループとインターフェイスの正確な数については、ファイアウォールモードの ガイドライン(12ページ)を参照してください。ブリッジグループごとに2つ以上のインター フェイスを使用する場合は、内部、外部への通信だけでなく、同一ネットワーク上の複数のセ グメント間の通信を制御できます。たとえば、相互通信を希望しない内部セグメントが3つあ る場合、インターフェイスを別々のセグメントに置き、外部インターフェイスとのみ通信させ ることができます。または、インターフェイス間のアクセスルールをカスタマイズし、希望通 りのアクセスを設定できます。

次の図に、2つのブリッジグループを持つ、ASAに接続されている2つのネットワークを示し ます。

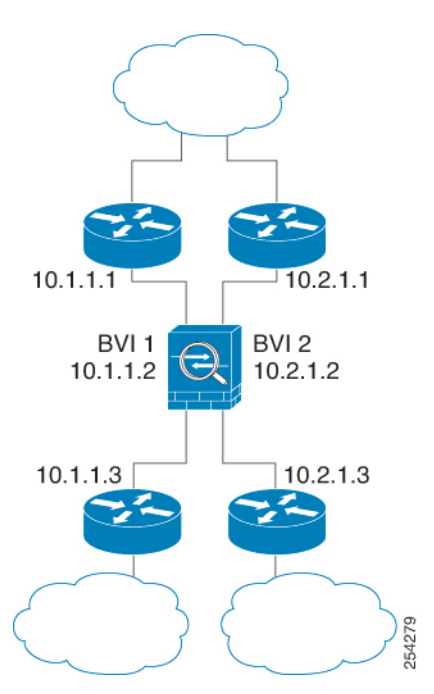

図 **2 : 2** つのブリッジ グループを持つトランスペアレント ファイアウォール ネットワーク

## ルーテッド ファイアウォール モードのブリッジグループ

ブリッジグループ トラフィックは他のブリッジ グループまたはルーテッド インターフェイス にルーティングできます。ブリッジグループのBVIインターフェイスに名前を割り当てないこ とで、ブリッジグループのトラフィックを分離することもできます。BVIに名前を付けると、 その BVI はその他の通常のインターフェイスと同様にルーティングに参加します。

ルーテッド モードでブリッジ グループを使用する方法として、外部スイッチの代わりに ASA 追加のインターフェイスを使用する方法があります。たとえば、デバイスの中には、通常のイ ンターフェイスとして外部インターフェイスを持ち、その他すべてのインターフェイスが内部 ブリッジグループに割り当てられているというデフォルト設定のものがあります。このブリッ ジグループは外部スイッチを置き換えることを目的としているので、すべてのブリッジグルー

プインターフェイスが自由に通信できるようにアクセスポリシーを設定する必要があります。 たとえば、デフォルト設定と同様に、すべてのインターフェイスを同じセキュリティレベルに 設定し、同じセキュリティレベルのインターフェイス間の通信を有効にします。この通信では アクセス ルールは不要です。

図 **3 :** 内部ブリッジグループと外部ルーテッド インターフェイスからなるルーテッド ファイアウオール ネットワーク

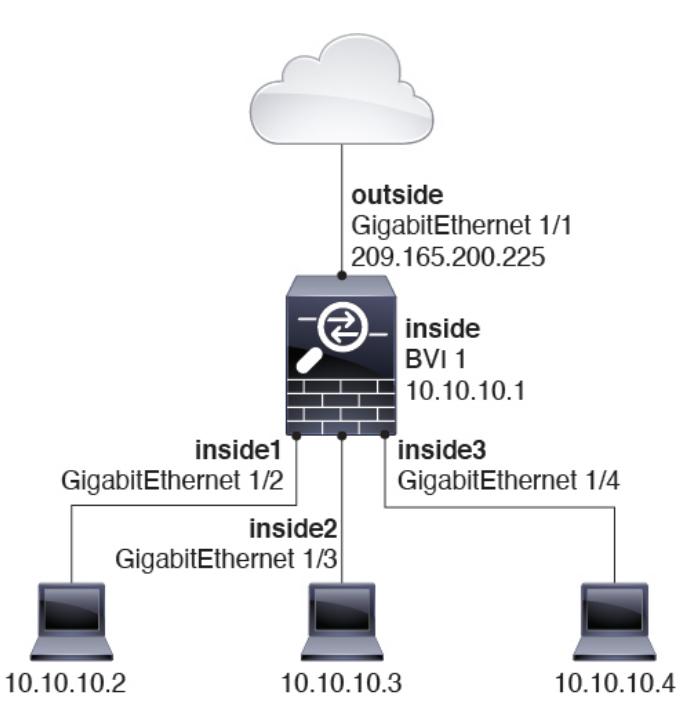

### ルーテッド モードで許可されないトラフィックの通過

ルーテッド モードでは、アクセス ルールで許可しても、いくつかのタイプのトラフィックは ASA を通過できません。ただし、ブリッジグループは、アクセス ルール(IP トラフィックの 場合)または EtherType ルール(非 IP トラフィックの場合)を使用してほとんどすべてのトラ フィックを許可できます。

- IP トラフィック:ルーテッド ファイアウォール モードでは、ブロードキャストとマルチ キャストトラフィックは、アクセスルールで許可されている場合でもブロックされます。 これには、サポートされていないダイナミック ルーティング プロトコルおよび DHCP (DHCPリレーを設定している場合を除く)が含まれます。ブリッジグループ内では、こ のトラフィックをアクセス ルールで許可できます。
- 非 IP トラフィック:AppleTalk、IPX、BPDU や MPLS などは、EtherType ルールを使用す ることで、通過するように設定できます。

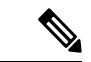

ブリッジ グループは、CDP パケットおよび 0x600 以上の有効な EtherType を持たないパケット の通過を拒否します。サポートされる例外は、BPDU および IS-IS です。 (注)

## レイヤ **3** トラフィックの許可

- ユニキャストの IPv4 および IPv6 トラフィックは、セキュリティの高いインターフェイス からセキュリティの低いインターフェイスに移動する場合、アクセスルールなしで自動的 にブリッジグループを通過できます。
- セキュリティの低いインターフェイスからセキュリティの高いインターフェイスに移動す るレイヤ3トラフィックの場合、セキュリティの低いインターフェイスでアクセルルール が必要です。
- ARP は、アクセス ルールなしで両方向にブリッジグループを通過できます。ARP トラ フィックは、ARP インスペクションによって制御できます。
- IPv6 ネイバー探索およびルータ送信要求パケットは、アクセス ルールを使用して通過さ せることができます。
- ブロードキャストおよびマルチキャスト トラフィックは、アクセス ルールを使用して通 過させることができます。

### 許可される **MAC** アドレス

アクセスポリシーで許可されている場合、以下の宛先MACアドレスをブリッジグループで使 用できます (レイヤ3トラフィックの許可 (7ページ) を参照) 。このリストにない MAC アドレスはドロップされます。

- FFFF.FFFF.FFFF の TRUE ブロードキャスト宛先 MAC アドレス
- 0100.5E00.0000 ~ 0100.5EFE.FFFF までの IPv4 マルチキャスト MAC アドレス
- 3333.0000.0000 ~ 3333.FFFF.FFFF までの IPv6 マルチキャスト MAC アドレス
- 0100.0CCC.CCCD の BPDU マルチキャスト アドレス
- 0900.0700.0000 ~ 0900.07FF.FFFF までの AppleTalk マルチキャスト MAC アドレス

### **BPDU** 処理

スパニングツリープロトコルを使用するときのループを防止するために、デフォルトでBPDU が渡されます。BPDU をブロックするには、BPDU を拒否するように EtherType ルールを設定 する必要があります。外部スイッチでBPDUをブロックすることもできます。たとえば、同じ ブリッジグループのメンバーが異なるVLANのスイッチポートに接続されている場合、スイッ チで BPDU をブロックできます。この場合、一方の VLAN からの BPDU がもう一方の VLAN で認識されるため、スパニング ツリー ルート ブリッジの選定プロセスで問題が発生する可能 性があります。

フェールオーバーを使用している場合、BPDUをブロックして、トポロジが変更されたときに スイッチ ポートがブロッキング ステートに移行することを回避できます。詳細については、 [フェールオーバーのブリッジ](asdm-720-general-config_chapter10.pdf#nameddest=unique_298) グループ要件を参照してください。

### **MAC** アドレスとルート ルックアップ

ブリッジ グループ内のトラフィックでは、パケットの発信インターフェイスは、ルート ルッ クアップではなく宛先 MAC アドレス ルックアップを実行することによって決定されます。

ただし、次の場合にはルート ルックアップが必要です。

- トラフィックの発信元が ASA:syslog サーバーなどがあるリモート ネットワーク宛ての トラフィック用に、ASA にデフォルト/スタティック ルートを追加します。
- •インスペクションが有効になっている Voice over IP(VoIP)および TFTP トラフィック、 エンドポイントが1ホップ以上離れている:セカンダリ接続が成功するように、リモート エンドポイント宛てのトラフィック用に、ASAにスタティックルートを追加します。ASA は、セカンダリ接続を許可するためにアクセス コントロール ポリシーに一時的な「ピン ホール」を作成します。セカンダリ接続ではプライマリ接続とは異なるIPアドレスのセッ トが使用される可能性があるため、ASAは正しいインターフェイスにピンホールをインス トールするために、ルート ルックアップを実行する必要があります。

影響を受けるアプリケーションは次のとおりです。

- CTIQBE
- GTP
- H.323
- MGCP
- RTSP
- SIP
- Skinny (SCCP)
- SQL\*Net
- SunRPC
- TFTP
- ASA が NAT を実行する 1 ホップ以上離れたトラフィック:リモート ネットワーク宛ての トラフィック用に、ASA にスタティック ルートを設定します。また、ASA に送信される マッピング アドレス宛てのトラフィック用に、上流に位置するルータにもスタティック ルートが必要です。

このルーティング要件は、インスペクションとNATが有効になっているVoIPとDNSの、 1 ホップ以上離れている組み込み IP アドレスにも適用されます。ASA は、変換を実行で きるように正しい出力インターフェイスを識別する必要があります。

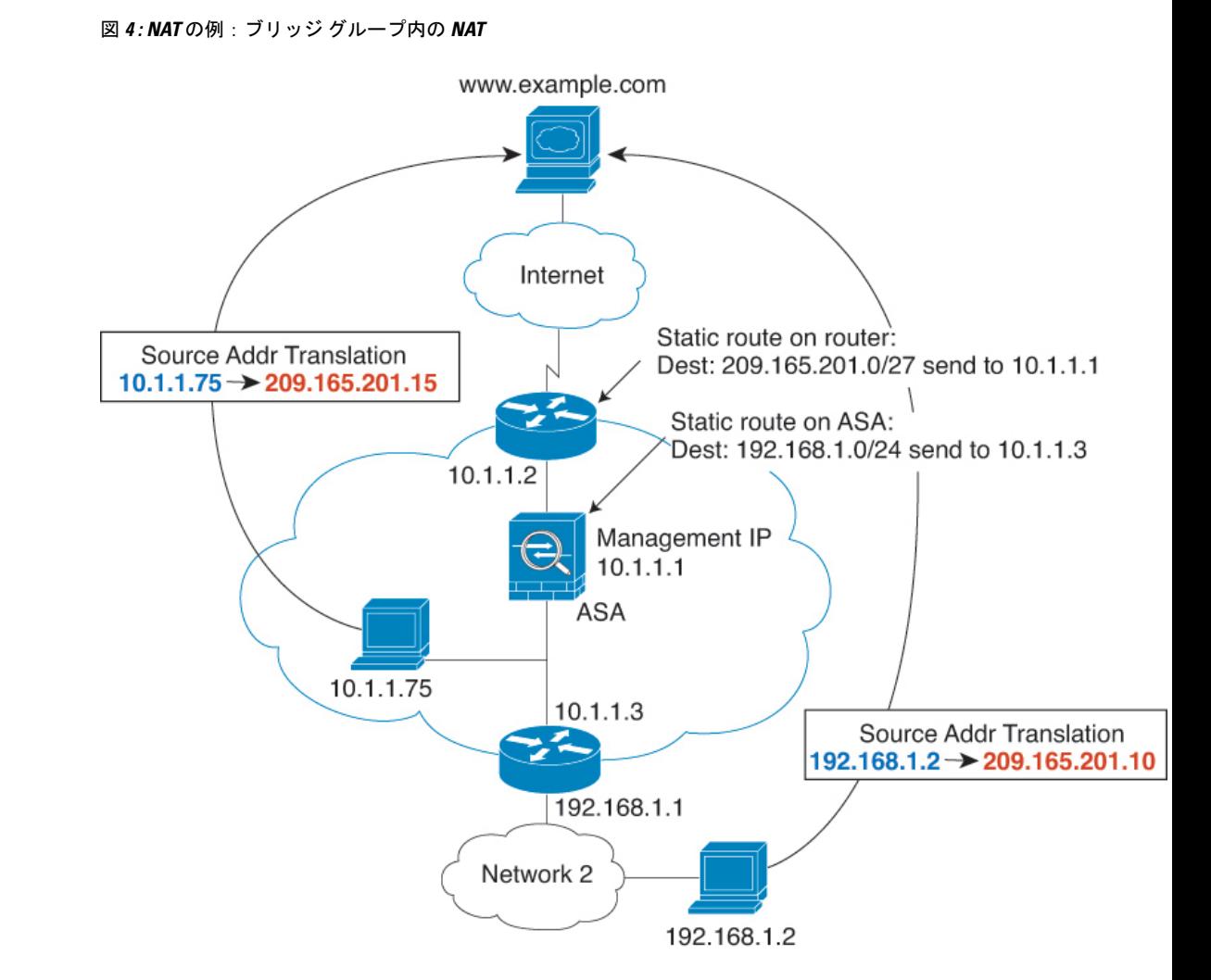

## トランスペアレント モードのブリッジ グループのサポートされていない機能

次の表に、トランスペアレント モードのブリッジ グループでサポートされない機能を示しま す。

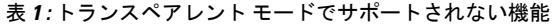

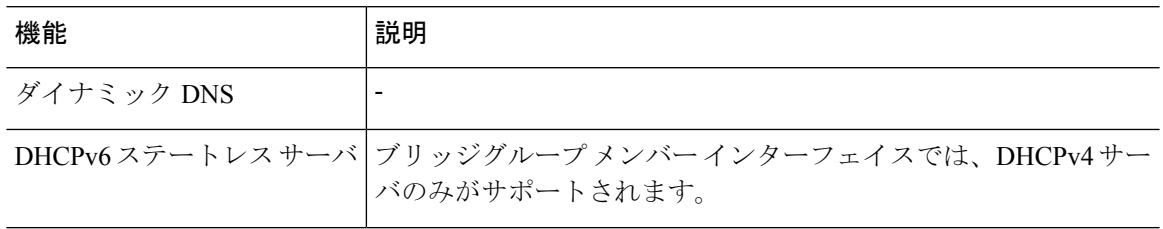

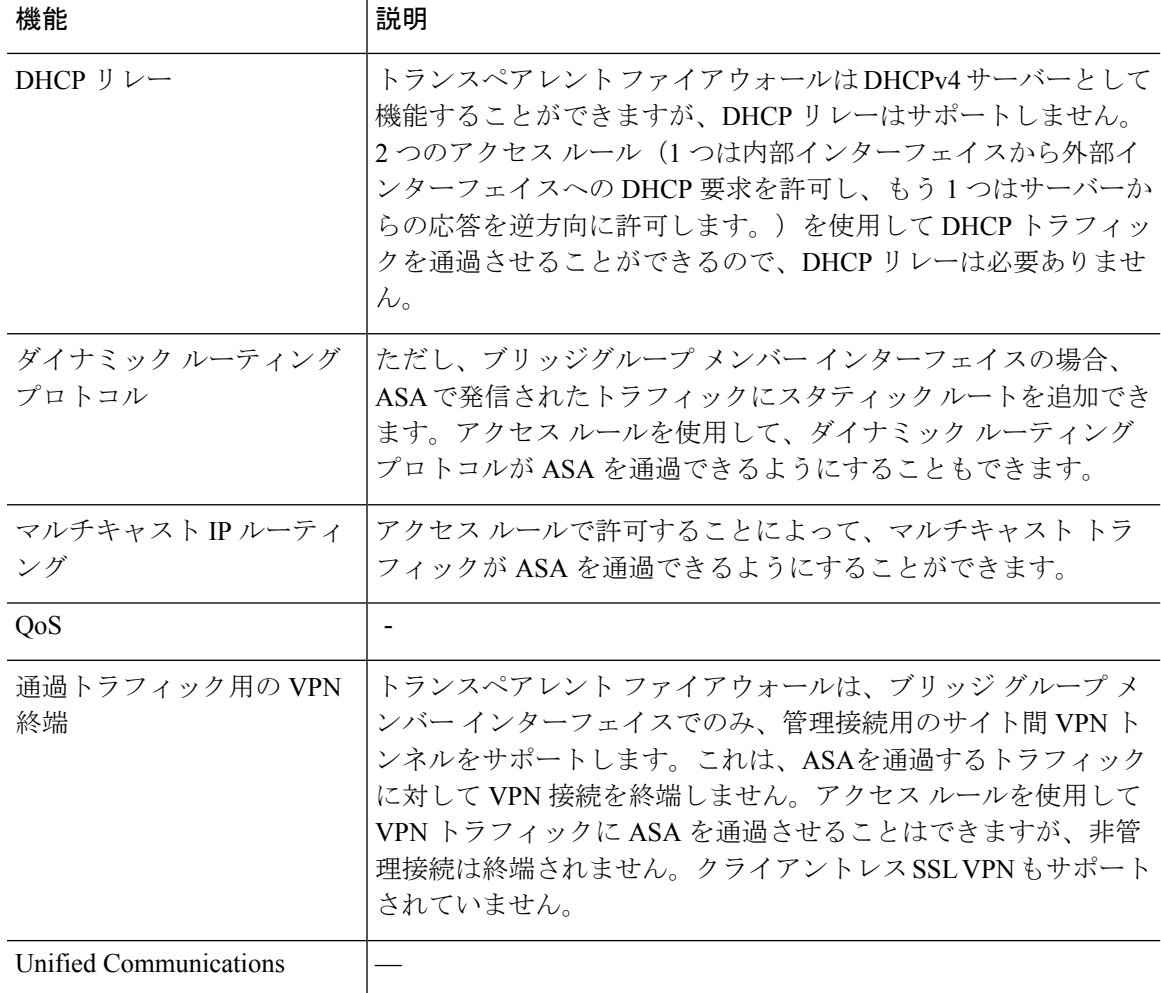

## ルーテッド モードのブリッジ グループのサポートされていない機能

次の表に、ルーテッド モードのブリッジ グループでサポートされない機能を示します。

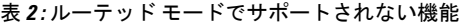

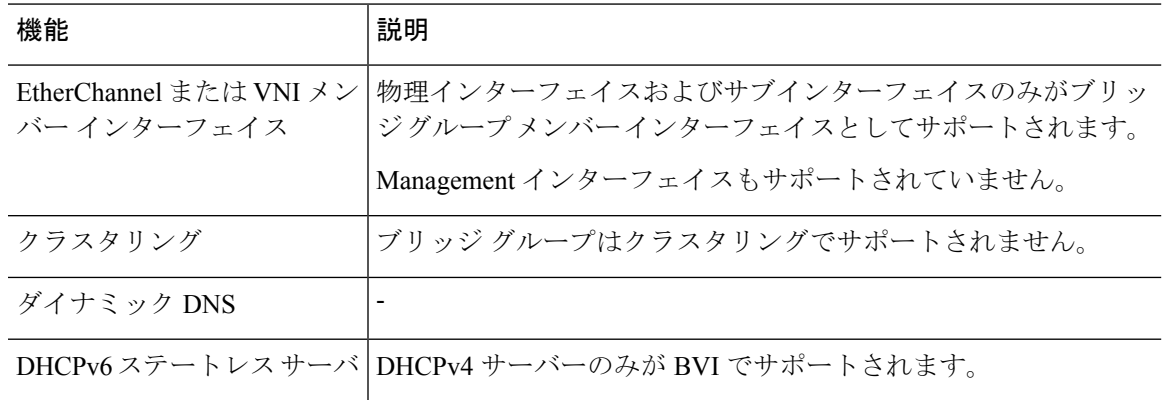

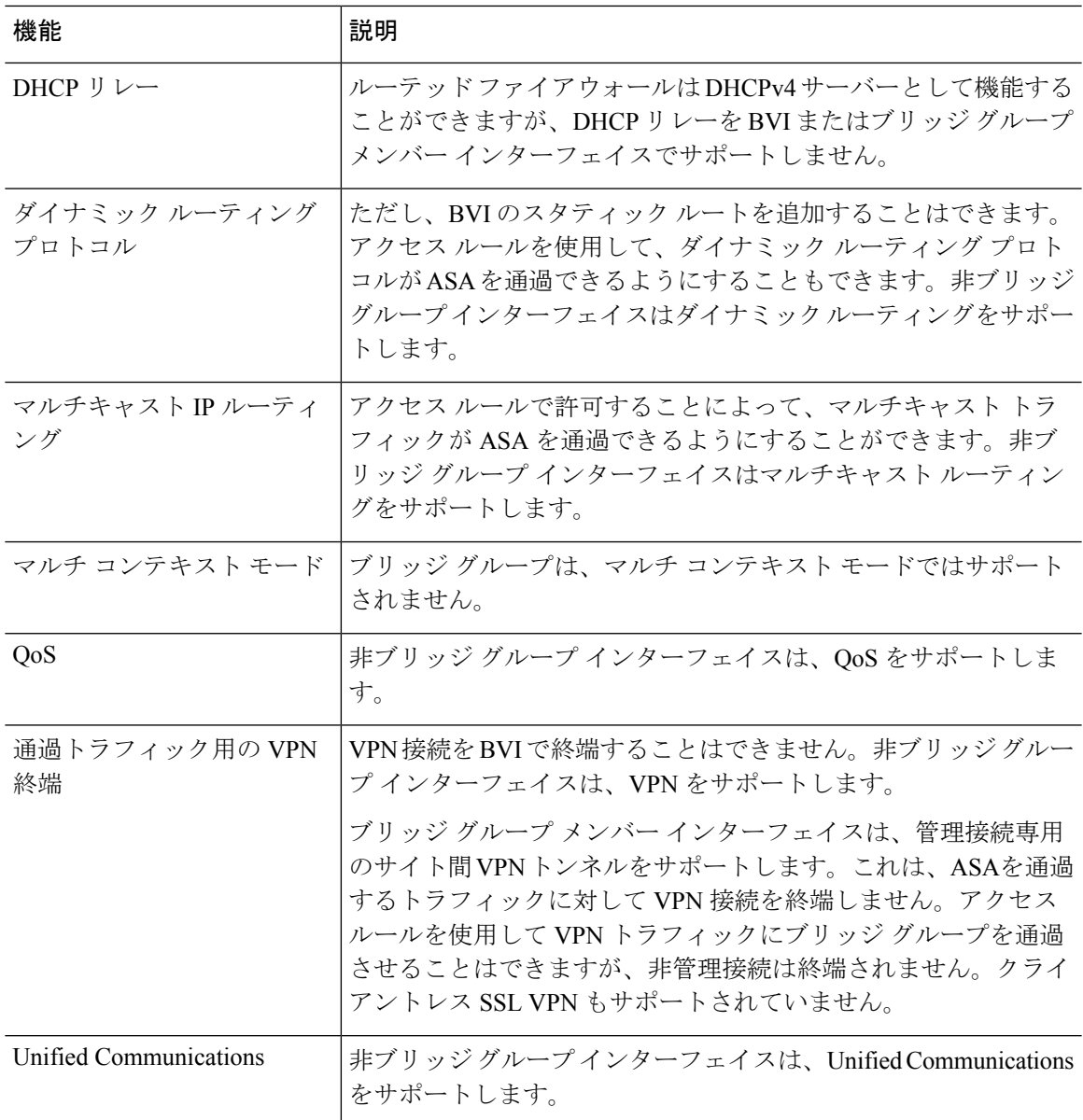

# デフォルト設定

#### デフォルト モード(**Default Mode**)

デフォルト モードはルーテッド モードです。

### ブリッジ グループのデフォルト

デフォルトでは、すべての ARP パケットはブリッジ グループ内で渡されます。

# ファイアウォール モードのガイドライン

#### コンテキスト モードのガイドライン

コンテキストごとにファイアウォール モードを設定します。

#### ブリッジグループのガイドライン(トランスペアレントおよびルーテッドモード)

- 64 のインターフェイスをもつブリッジグループを 250 まで作成できます。
- 直接接続された各ネットワークは同一のサブネット上にある必要があります。
- ASA では、セカンダリ ネットワーク上のトラフィックはサポートされていません。BVI IP アドレスと同じネットワーク上のトラフィックだけがサポートされています。
- デバイスとデバイス間の管理トラフィック、および ASA を通過するデータトラフィック の各ブリッジグループに対し、BVI の IP アドレスが必要です。IPv4 トラフィックの場合 は、IPv4 アドレスを指定します。IPv6 トラフィックの場合は、IPv6 アドレスを指定しま す。
- IPv6 アドレスは手動でのみ設定できます。
- BVIIPアドレスは、接続されたネットワークと同じサブネット内にある必要があります。 サブネットにホスト サブネット(255.255.255.255)を設定することはできません。
- 管理インターフェイスはブリッジグループのメンバーとしてサポートされません。
- ブリッジされた ixgbevf インターフェイスを備えた VMware の ASAv50 の場合、トランス ペアレントモードはサポートされておらず、ブリッジグループはルーテッドモードではサ ポートされていません。
- Firepower 2100 シリーズ では、ルーテッド モードのブリッジ グループはサポートされま せん。
- Firepower 1010 では、同じブリッジ グループ内に論理 VLAN インターフェイスと物理ファ イアウォール インターフェイスを混在させることはできません。
- トランスペアレント モードでは、少なくとも 1 つのブリッジ グループを使用し、データ インターフェイスがブリッジ グループに属している必要があります。
- トランスペアレントモードでは、接続されたデバイス用のデフォルトゲートウェイとして BVI IP アドレスを指定しないでください。デバイスは ASA の他方側のルータをデフォル トゲートウェイとして指定する必要があります。
- トランスペアレントモードでは、管理トラフィックの戻りパスを指定するために必要なデ フォルトルートは、1つのブリッジグループネットワークからの管理トラフィックにだけ 適用されます。これは、デフォルト ルートはブリッジグループのインターフェイスとブ リッジグループネットワークのルータIPアドレスを指定しますが、ユーザは1つのデフォ ルト ルートしか定義できないためです。複数のブリッジグループ ネットワークからの管

理トラフィックが存在する場合は、管理トラフィックの発信元ネットワークを識別する標 準のスタティック ルートを指定する必要があります。

- トランスペアレント モードでは、PPPoE は Management インターフェイスでサポートされ ません。
- ルーテッドモードでは、ブリッジグループと他のルーテッドインターフェイスの間をルー ティングするために、BVI を指定する必要があります。
- ルーテッド モードでは、ASA 定義の EtherChannel および VNI インターフェイスがブリッ ジ グループのメンバーとしてサポートされません。Firepower 4100/9300 上の Etherchannel は、ブリッジグループメンバーにすることができます。
- Bidirectional Forwarding Detection (BFD) エコー パケットは、ブリッジ グループ メンバを 使用するときに、ASA を介して許可されません。BFD を実行している ASA の両側に 2 つ のネイバーがある場合、ASA は BFD エコー パケットをドロップします。両方が同じ送信 元および宛先 IP アドレスを持ち、LAND 攻撃の一部であるように見えるからです。

#### その他のガイドラインと制限事項

- ファイアウォールモードを変更すると、多くのコマンドが両方のモードでサポートされて いないため、ASA は実行コンフィギュレーションをクリアします。スタートアップ コン フィギュレーションは変更されません。保存しないでリロードすると、スタートアップコ ンフィギュレーションがロードされて、モードは元の設定に戻ります。コンフィギュレー ションファイルのバックアップについては、ファイアウォールモード(シングルモード) の設定 (13 ページ)を参照してください。
- **firewalltransparent** コマンドでモードを使用して変更するテキストコンフィギュレーショ ンを ASA にダウンロードする場合、コマンドをコンフィギュレーションの先頭に配置し てください。このコマンドが読み込まれるとすぐに ASA がモードを変更し、その後ダウ ンロードされたコンフィギュレーションを引き続き読み込みます。コマンドがコンフィ ギュレーションの後ろの方にあると、ASAはそのコマンドよりも前の位置に記述されてい るすべての行をクリアします。

# ファイアウォール モード(シングル モード)の設定

この項では、CLI を使用してファイアウォール モードを変更する方法を説明します。 シング ルモードの場合およびマルチモードで現在接続されているコンテキスト(通常は管理コンテキ スト)の場合は、ASDMでモードを変更できません。他のマルチモードのコンテキストでは、 コンテキストごとに ASDM でモードを設定できます。セキュリティ [コンテキストの設定を](asdm-720-general-config_chapter9.pdf#nameddest=unique_303)参 照してください。

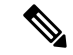

ファイアウォールモードを変更すると実行コンフィギュレーションがクリアされるので、他の コンフィギュレーションを行う前にファイアウォールモードを設定することをお勧めします。 (注)

#### 始める前に

モードを変更すると、ASAは実行コンフィギュレーションをクリアします(詳細については、 ファイアウォール モードのガイドライン (12 ページ)を参照してください)。

- 設定済みのコンフィギュレーションがある場合は、モードを変更する前にコンフィギュ レーションをバックアップしてください。このバックアップは、新しいコンフィギュレー ション作成時の参照として使用できます。
- モードを変更するには、コンソール ポートで CLI を使用します。ASDM コマンドライン インターフェイスツールやSSHなどの他のタイプのセッションを使用する場合、コンフィ ギュレーションがクリアされるときにそれが切断されるので、いずれの場合もコンソール ポートを使用して ASA に再接続する必要があります。
- コンテキスト内でモードを設定します。

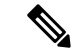

設定が削除された後にファイアウォール モードをトランスペアレントに設定し、ASDM への 管理アクセスを設定するには、ASDM [アクセスの設定](asdm-720-general-config_chapter2.pdf#nameddest=unique_39)を参照してください。 (注)

#### 手順

ファイアウォール モードをトランスペアレントに設定します。

#### **firewall transparent**

#### 例:

ciscoasa(config)# firewall transparent

モードをルーテッドに変更するには、**no firewall transparent** コマンドを入力します。

ファイアウォール モードの変更では確認は求められず、ただちに変更が行われま す。 (注)

# ファイアウォール モードの例

このセクションには、ルーテッド ファイアウォール モードとトランスペアレント ファイア ウォール モードで、ASA を介してどのようにトラフィックが転送されるかを説明する例が含 まれます。

## ルーテッド ファイアウォール モードで **ASA** を通過するデータ

次のセクションでは、複数のシナリオのルーテッドファイアウォールモードで、データがASA をどのように通過するかを示します。

## 内部ユーザーが **Web** サーバーにアクセスする

次の図は、内部ユーザーが外部 Web サーバーにアクセスしていることを示しています。

図 **5 :** 内部から外部へ

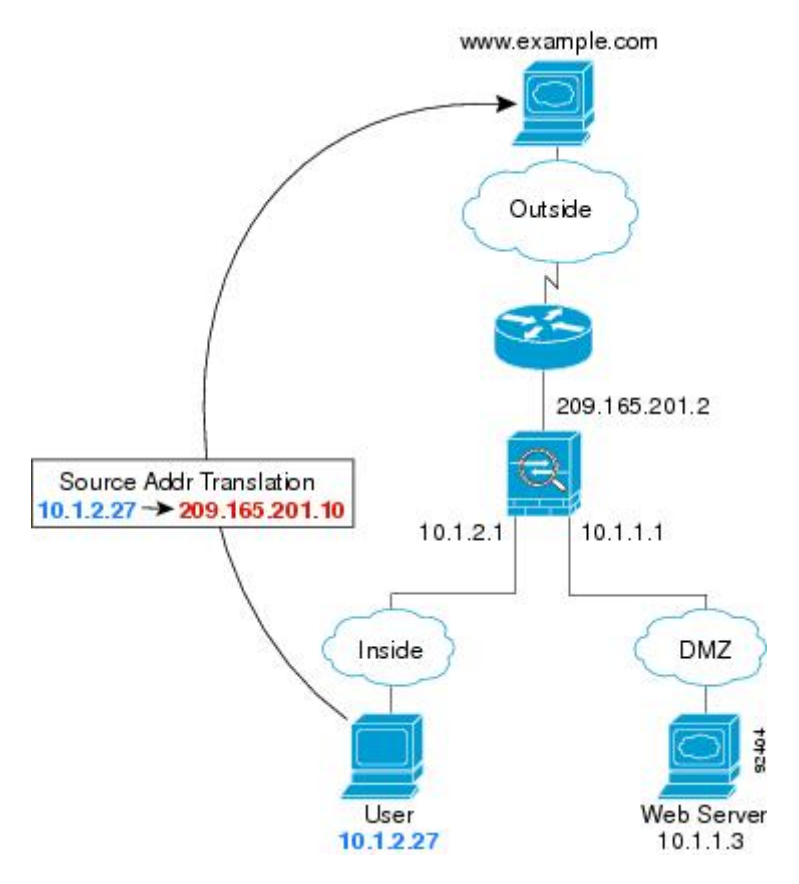

次の手順では、データが ASA をどのように通過するかを示します。

- **1.** 内部ネットワークのユーザーは、www.example.com から Web ページを要求します。
- **2.** ASAはパケットを受信します。これは新しいセッションであるため、ASAはセキュリティ ポリシーの条件に従って、パケットが許可されているか確認します。

マルチ コンテキスト モードの場合、ASA はパケットをまずコンテキストに分類します。

**3.** ASA は、実アドレス(10.1.2.27)をマップ アドレス 209.165.201.10 に変換します。この マップ アドレスは外部インターフェイスのサブネット上にあります。

マップ アドレスは任意のサブネット上に設定できますが、外部インターフェイスのサブ ネット上に設定すると、ルーティングが簡素化されます。

- **4.** 次に、ASAはセッションが確立されたことを記録し、外部インターフェイスからパケット を転送します。
- **5.** www.example.com が要求に応答すると、パケットはASAを通過します。これはすでに確立 されているセッションであるため、パケットは、新しい接続に関連する多くのルックアッ プをバイパスします。ASAは、グローバル宛先アドレスをローカルユーザアドレス10.1.2.27 に変換せずに、NAT を実行します。
- **6.** ASAは、パケットを内部ユーザに転送します。

## 外部ユーザーが **DMZ** 上の **Web** サーバーにアクセスする

次の図は、外部ユーザーが DMZ の Web サーバーにアクセスしていることを示しています。

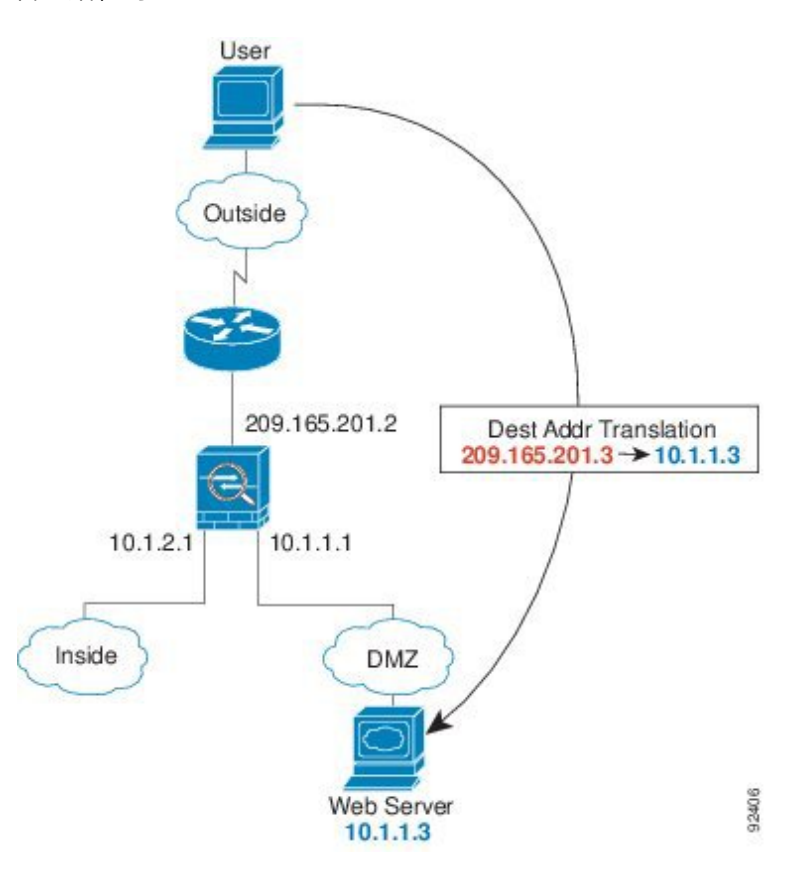

図 **6 :** 外部から **DMZ** へ

次の手順では、データが ASA をどのように通過するかを示します。

- **1.** 外部ネットワーク上のユーザーがマップ アドレス 209.165.201.3 を使用して、DMZ 上の Web サーバーに Web ページを要求します。これは、外部インターフェイスのサブネット 上のアドレスです。
- **2.** ASA はパケットを受信し、マッピング アドレスは実アドレス 10.1.1.3 に変換しません。

**3.** ASA は新しいセッションであるため、セキュリティ ポリシーの条件に従って、パケット が許可されていることを確認します。

マルチ コンテキスト モードの場合、ASA はパケットをまずコンテキストに分類します。

- **4.** 次に、ASAはセッションエントリを高速パスに追加し、DMZインターフェイスからパケッ トを転送します。
- **5.** DMZ Web サーバが要求に応答すると、パケットはASAを通過します。また、セッション がすでに確立されているため、パケットは、新しい接続に関連する多くのルックアップを バイパスします。ASA は、実アドレスを 209.165.201.3 に変換することで NAT を実行しま す。
- **6.** ASAは、パケットを外部ユーザに転送します。

## 内部ユーザーが **DMZ** 上の **Web** サーバーにアクセスする

次の図は、内部ユーザーが DMZ の Web サーバーにアクセスしていることを示しています。

```
図 7 : 内部から DMZ へ
```
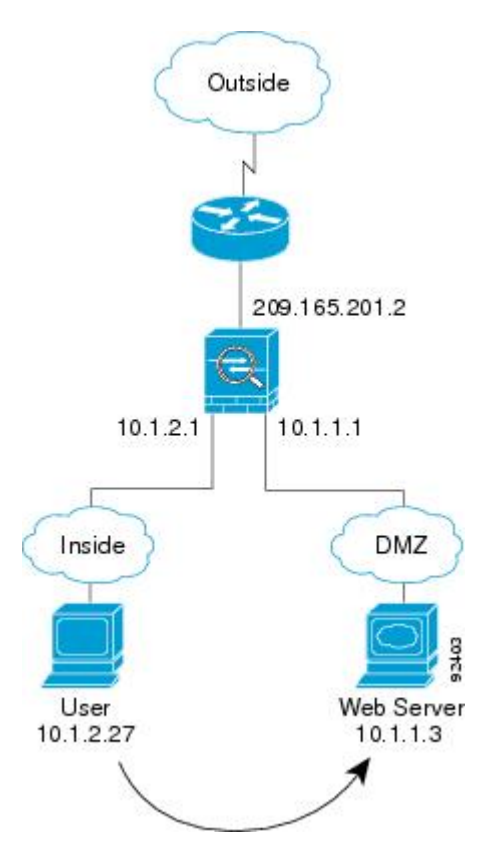

次の手順では、データが ASA をどのように通過するかを示します。

**1.** 内部ネットワーク上のユーザーは、宛先アドレス 10.1.1.3 を使用して DMZ Web サーバー から Web ページを要求します。

**2.** ASAはパケットを受信します。これは新しいセッションであるため、ASAはセキュリティ ポリシーの条件に従ってパケットが許可されているか確認します。

マルチ コンテキスト モードの場合、ASA はパケットをまずコンテキストに分類します。

- **3.** 次に、ASAはセッションが確立されたことを記録し、DMZ インターフェイスからパケッ トを転送します。
- **4.** DMZWebサーバーが要求に応答すると、パケットは高速パスを通過します。これのため、 パケットは、新しい接続に関連する多くのルックアップをバイパスします。
- **5.** ASAは、パケットを内部ユーザに転送します。

## 外部ユーザーが内部ホストにアクセスしようとする

次の図は、外部ユーザーが内部ネットワークにアクセスしようとしていることを示していま す。

図 **8 :** 外部から内部へ

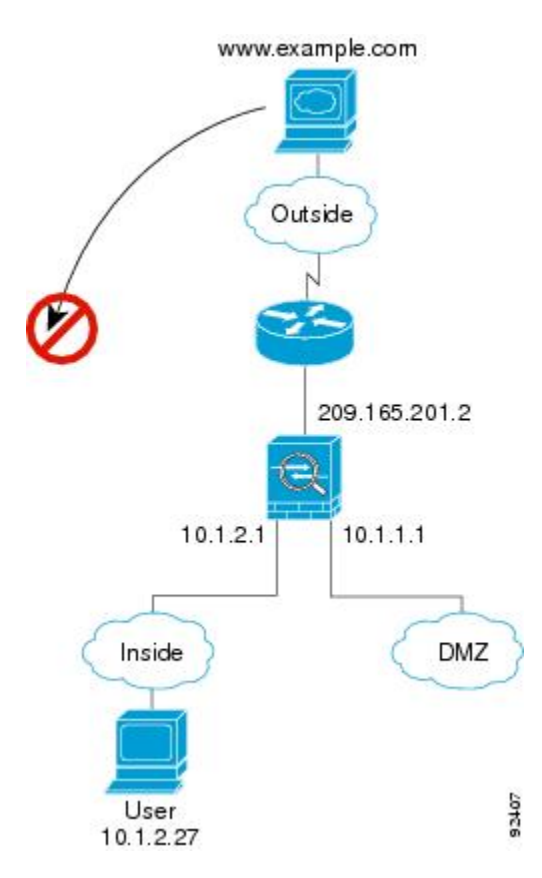

次の手順では、データが ASA をどのように通過するかを示します。

**1.** 外部ネットワーク上のユーザーが、内部ホストに到達しようとします(ホストにルーティ ング可能な IP アドレスがあると想定します)。

内部ネットワークがプライベート アドレスを使用している場合、外部ユーザーが NAT な しで内部ネットワークに到達することはできません。外部ユーザーは既存のNATセッショ ンを使用して内部ユーザーに到達しようとすることが考えられます。

- **2.** ASAはパケットを受信します。これは新しいセッションであるため、ASAはセキュリティ ポリシーに従って、パケットが許可されているか確認します。
- **3.** パケットが拒否され、ASAはパケットをドロップし、接続試行をログに記録します。

外部ユーザが内部ネットワークを攻撃しようとした場合、ASAは多数のテクノロジーを使 用して、すでに確立されたセッションに対してパケットが有効かどうかを判別します。

### **DMZ** ユーザーによる内部ホストへのアクセスの試み

次の図は、DMZ 内のユーザーが内部ネットワークにアクセスしようとしていることを示して います。

図 **9 : DMZ** から内部へ

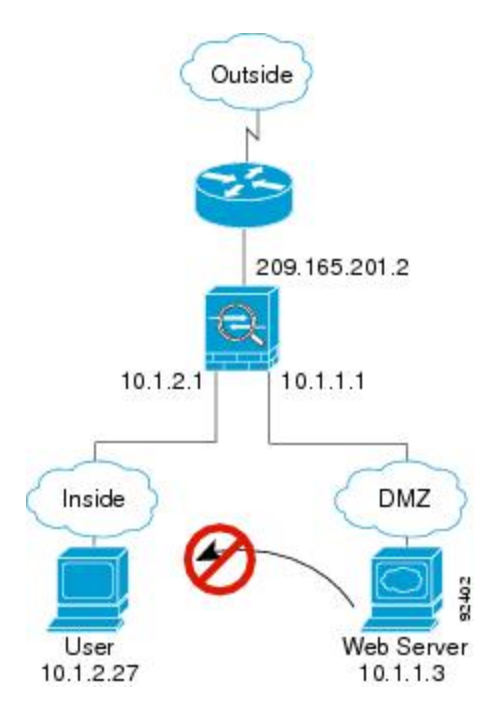

次の手順では、データが ASA をどのように通過するかを示します。

- **1.** DMZ ネットワーク上のユーザーが、内部ホストに到達しようとします。DMZ はインター ネット上のトラフィックをルーティングする必要がないので、プライベートアドレッシン グ方式はルーティングを回避しません。
- **2.** ASAはパケットを受信します。これは新しいセッションであるため、ASAはセキュリティ ポリシーに従って、パケットが許可されているか確認します。

パケットが拒否され、ASAはパケットをドロップし、接続試行をログに記録します。

## トランスペアレント ファイアウォールを通過するデータの動き

次の図に、パブリック Web サーバを含む内部ネットワークを持つ一般的なトランスペアレン ト ファイアウォールの実装を示します。内部ユーザーがインターネット リソースにアクセス できるよう、ASA にはアクセス ルールがあります。別のアクセス ルールによって、外部ユー ザーは内部ネットワーク上の Web サーバーだけにアクセスできます。

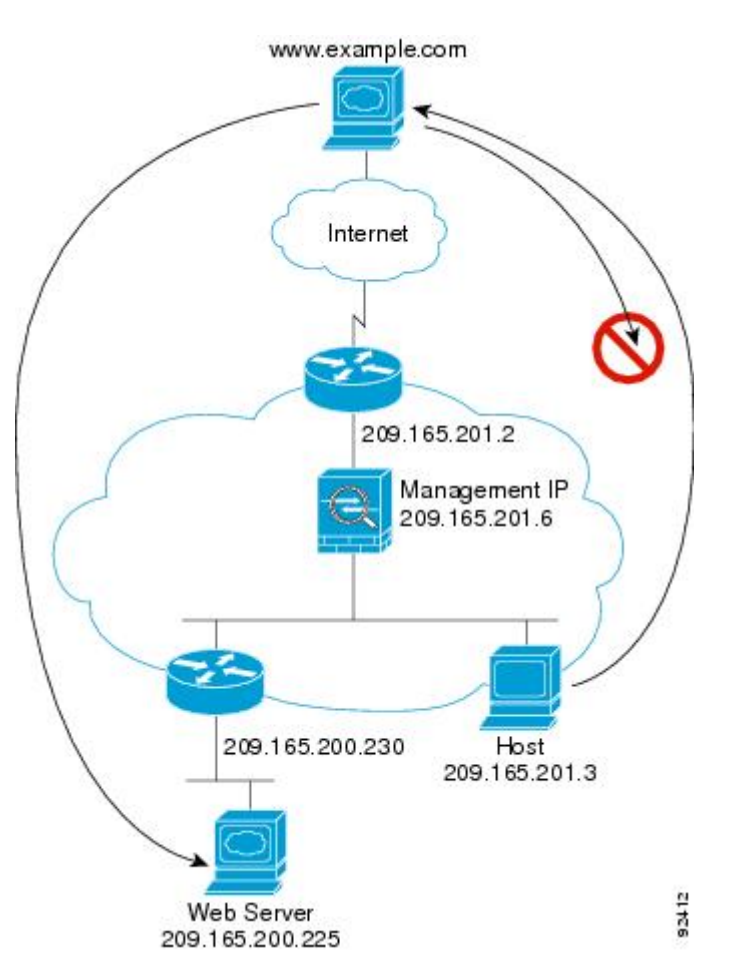

図 **10 :** 一般的なトランスペアレント ファイアウォールのデータ パス

次のセクションでは、データが ASA をどのように通過するかを示します。

## 内部ユーザーが **Web** サーバーにアクセスする

次の図は、内部ユーザーが外部 Web サーバーにアクセスしていることを示しています。

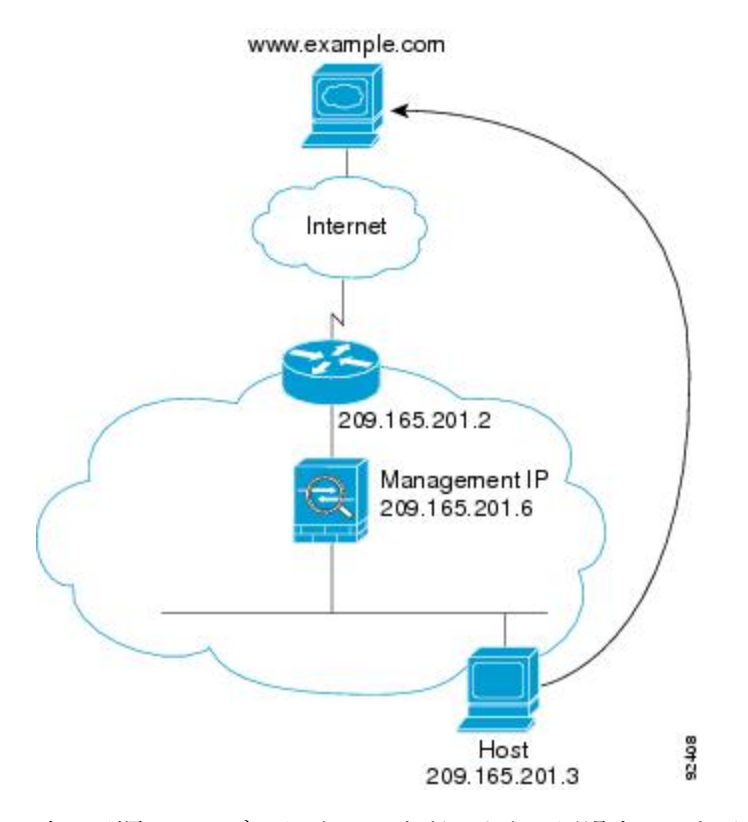

図 **<sup>11</sup> :** 内部から外部へ

次の手順では、データが ASA をどのように通過するかを示します。

- **1.** 内部ネットワークのユーザーは、www.example.com から Web ページを要求します。
- **2.** ASAはパケットを受信し、必要な場合、送信元 MAC アドレスを MAC アドレス テーブル に追加します。これは新しいセッションであるため、セキュリティポリシーの条件に従っ て、パケットが許可されていることを確認します。

マルチ コンテキスト モードの場合、ASA はパケットをまずコンテキストに分類します。

- **3.** ASAは、セッションが確立されたことを記録します。
- **4.** 宛先 MAC アドレスがテーブル内にある場合、ASAは外部インターフェイスからパケット を転送します。宛先 MAC アドレスは、アップストリーム ルータのアドレス 209.165.201.2 です。

宛先 MAC アドレスが ASA のテーブルにない場合、ASA は MAC アドレスを検出するため に ARP 要求または ping を送信します。最初のパケットはドロップされます。

- **5.** Web サーバーが要求に応答します。セッションがすでに確立されているため、パケット は、新しい接続に関連する多くのルックアップをバイパスします。
- **6.** ASAは、パケットを内部ユーザに転送します。

## **NAT** を使用して内部ユーザーが **Web** サーバーにアクセスする

次の図は、内部ユーザーが外部 Web サーバーにアクセスしていることを示しています。

図 **12 : NAT** を使用して内部から外部へ

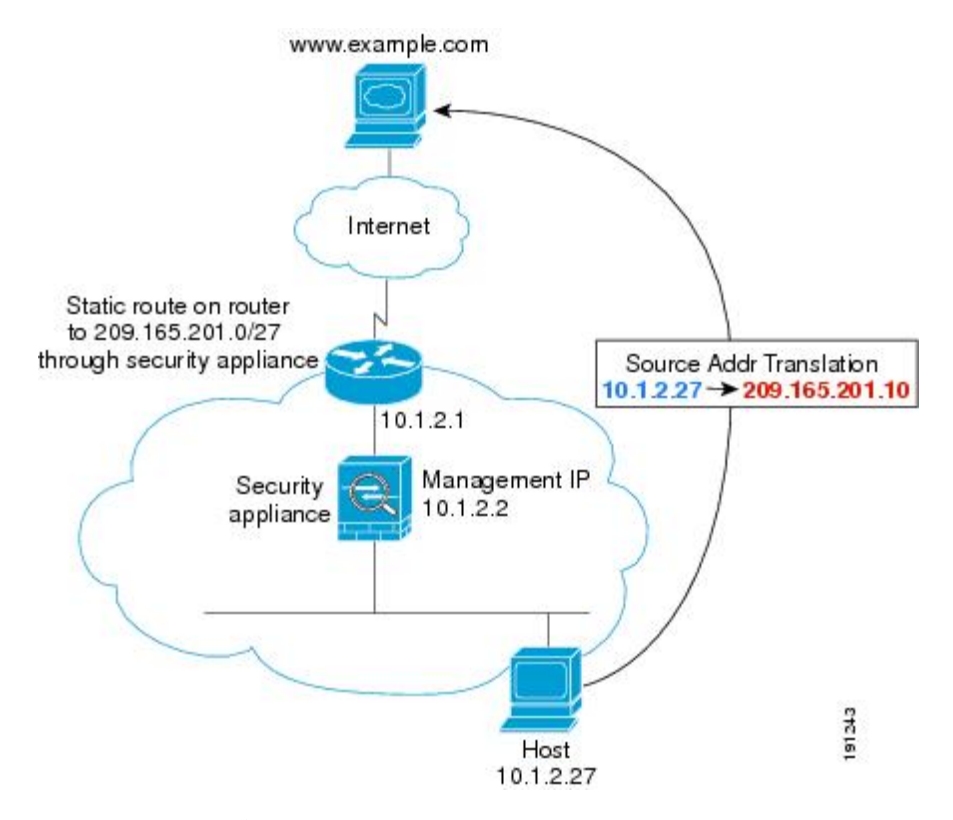

次の手順では、データが ASA をどのように通過するかを示します。

- **1.** 内部ネットワークのユーザーは、www.example.com から Web ページを要求します。
- **2.** ASAはパケットを受信し、必要な場合、送信元 MAC アドレスを MAC アドレス テーブル に追加します。これは新しいセッションであるため、セキュリティポリシーの条件に従っ て、パケットが許可されていることを確認します。

マルチ コンテキスト モードの場合、ASAは、固有なインターフェイスに従ってパケット を分類します。

**3.** ASAは実際のアドレス (10.1.2.27) をマッピング アドレス 209.165.201.10 に変換します。

マッピングアドレスは外部インターフェイスと同じネットワーク上にないため、アップス トリーム ルータにASAをポイントするマッピング ネットワークへのスタティック ルート があることを確認します。

- **4.** 次に、ASAはセッションが確立されたことを記録し、外部インターフェイスからパケット を転送します。
- **5.** 宛先 MAC アドレスがテーブル内にある場合、ASAは外部インターフェイスからパケット を転送します。宛先MACアドレスは、アップストリームルータのアドレス10.1.2.1です。

宛先 MAC アドレスが ASA のテーブルにない場合、ASA は MAC アドレスを検出するため に ARP 要求と ping を送信します。最初のパケットはドロップされます。

- **6.** Web サーバーが要求に応答します。セッションがすでに確立されているため、パケット は、新しい接続に関連する多くのルックアップをバイパスします。
- **7.** ASA は、マッピング アドレスを実際のアドレス 10.1.2.27 にせずに、NAT を実行します。

### 外部ユーザーが内部ネットワーク上の **Web** サーバーにアクセスする

次の図は、外部ユーザーが内部の Web サーバーにアクセスしていることを示しています。

図 **13 :** 外部から内部へ

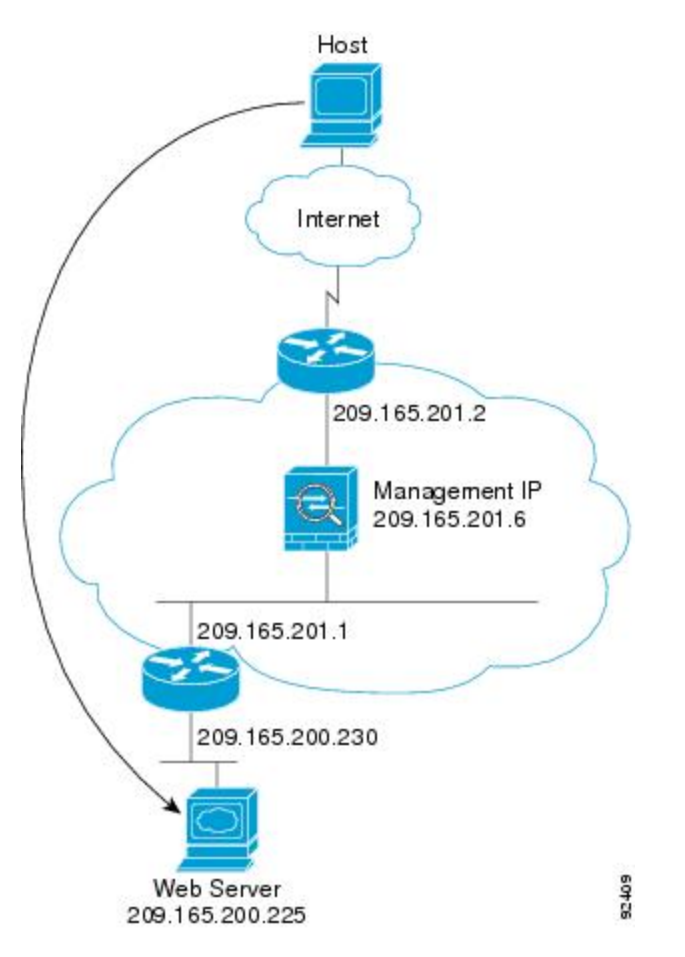

次の手順では、データが ASA をどのように通過するかを示します。

- **1.** 外部ネットワーク上のユーザーは、内部 Web サーバーから Web ページを要求します。
- **2.** ASAはパケットを受信し、必要な場合、送信元 MAC アドレスを MAC アドレス テーブル に追加します。これは新しいセッションであるため、セキュリティポリシーの条件に従っ て、パケットが許可されていることを確認します。

マルチ コンテキスト モードの場合、ASA はパケットをまずコンテキストに分類します。

- **3.** ASAは、セッションが確立されたことを記録します。
- **4.** 宛先 MAC アドレスがテーブル内にある場合、ASAは内部インターフェイスからパケット を転送します。宛先 MAC アドレスは、ダウンストリーム ルータ 209.165.201.1 のアドレス です。

宛先 MAC アドレスが ASA のテーブルにない場合、ASA は MAC アドレスを検出するため に ARP 要求と ping を送信します。最初のパケットはドロップされます。

- **5.** Web サーバーが要求に応答します。セッションがすでに確立されているため、パケット は、新しい接続に関連する多くのルックアップをバイパスします。
- **6.** ASAは、パケットを外部ユーザに転送します。

## 外部ユーザーが内部ホストにアクセスしようとする

次の図は、外部ユーザーが内部ネットワーク上のホストにアクセスしようとしていることを示 しています。

図 **<sup>14</sup> :** 外部から内部へ

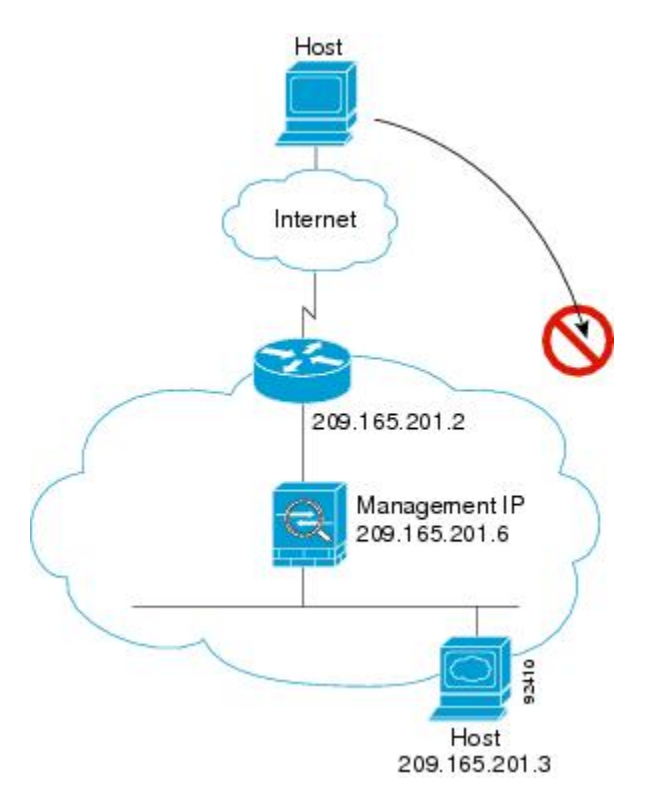

次の手順では、データが ASA をどのように通過するかを示します。

- **1.** 外部ネットワーク上のユーザーが、内部ホストに到達しようとします。
- **2.** ASAはパケットを受信し、必要な場合、送信元 MAC アドレスを MAC アドレス テーブル に追加します。これは新しいセッションであるため、セキュリティポリシーの条件に従っ て、パケットが許可されているか確認します。

マルチ コンテキスト モードの場合、ASA はパケットをまずコンテキストに分類します。

- **3.** 外部ホストを許可するアクセス ルールは存在しないため、パケットは拒否され、ASA に よってドロップされます。
- **4.** 外部ユーザが内部ネットワークを攻撃しようとした場合、ASAは多数のテクノロジーを使 用して、すでに確立されたセッションに対してパケットが有効かどうかを判別します。

# ファイアウォール モードの履歴

表 **3 :** ファイアウォール モードの各機能履歴

| 機能名                        | プラット<br>フォームリ<br>リース | 機能情報                                                                                                    |
|----------------------------|----------------------|----------------------------------------------------------------------------------------------------|
| トランスペアレント ファイアウォール モー<br>Е | 7.0(1)               | トランスペアレントファイアウォールは、「Bump In The<br>Wire」または「ステルスファイアウォール」のように動<br>作するレイヤ2ファイアウォールであり、接続されたデ<br>バイスへのルータホップとしては認識されません。 |
|                            |                      | firewall transparent、および show firewall コマンドが導<br>入されました。                                                               |
|                            |                      | ASDMではファイアウォールモードを設定できません。<br>コマンドラインインターフェイスを使用する必要があり<br>ます。                                                         |

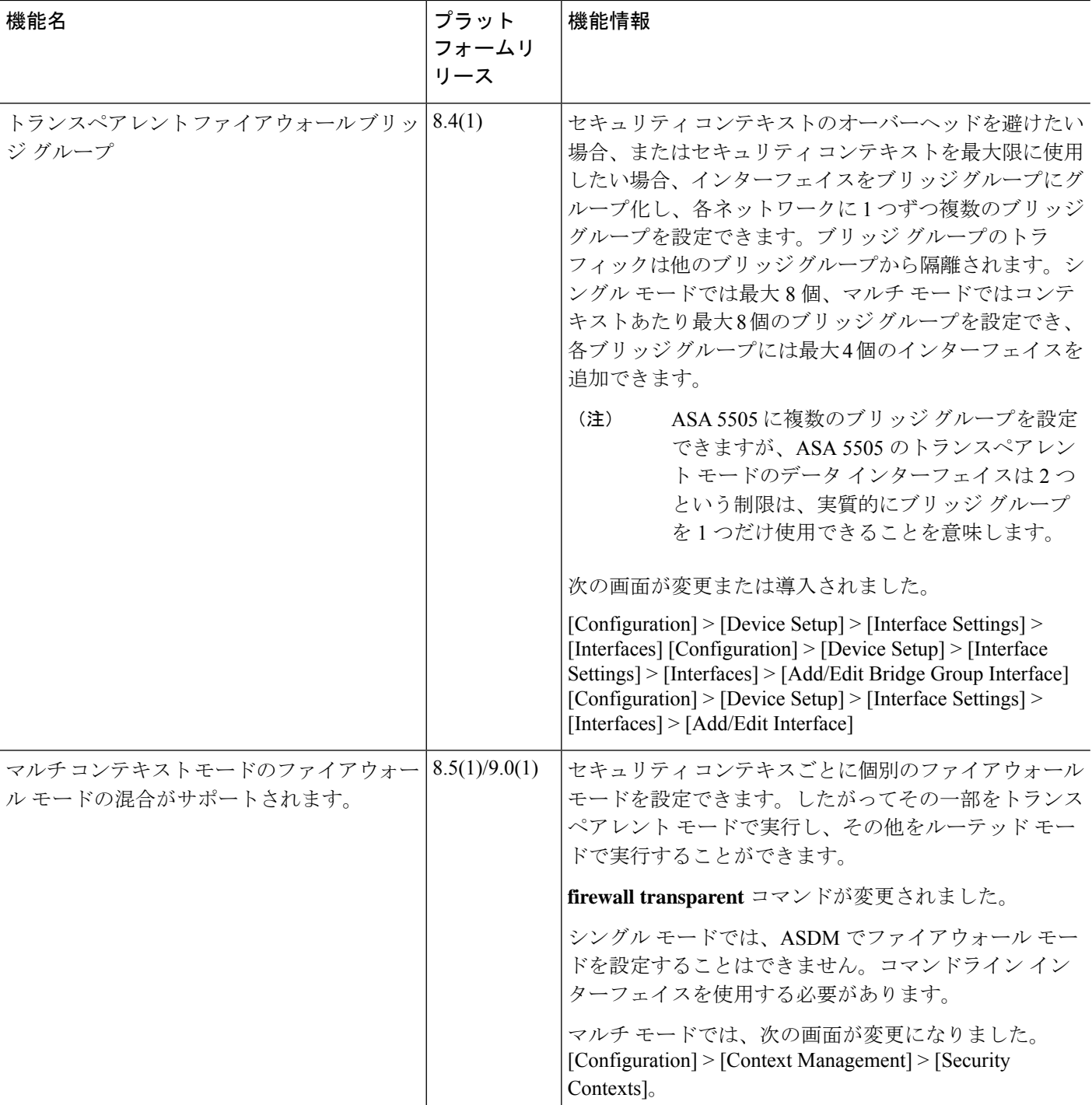

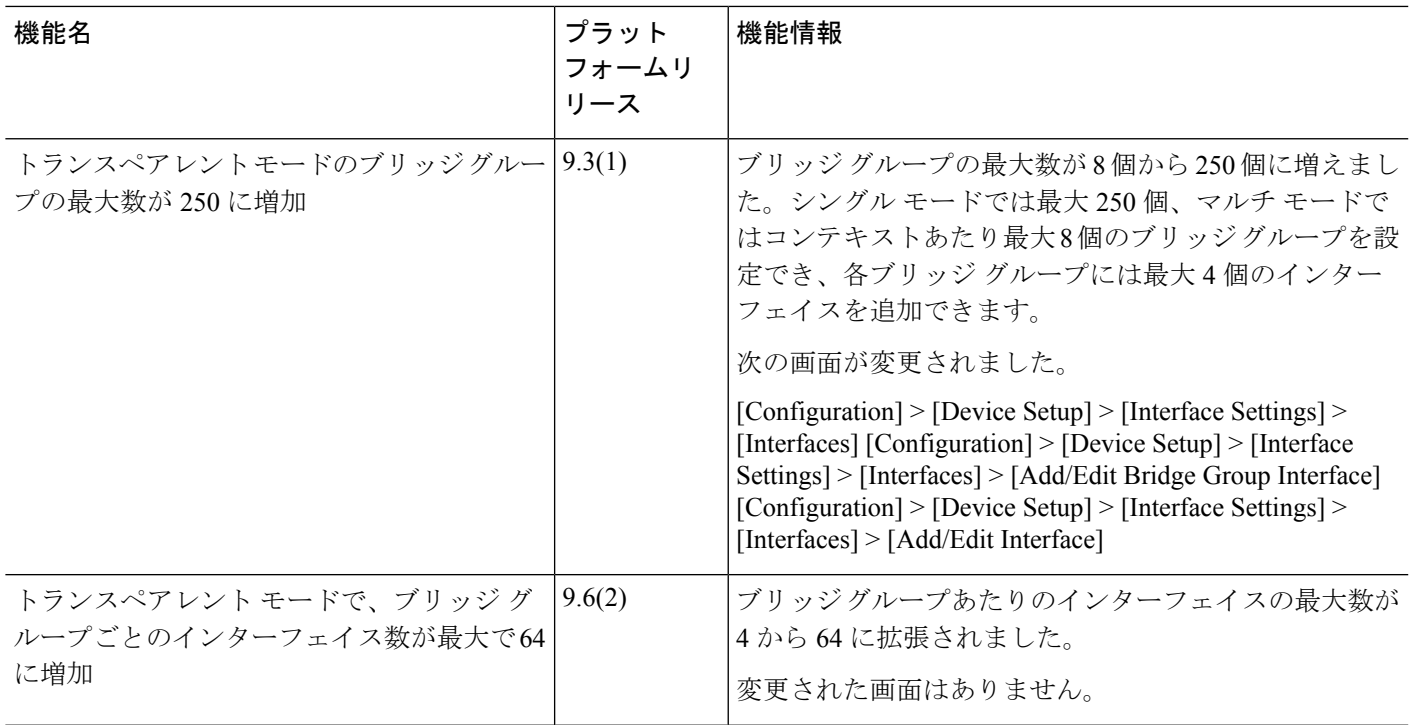

I

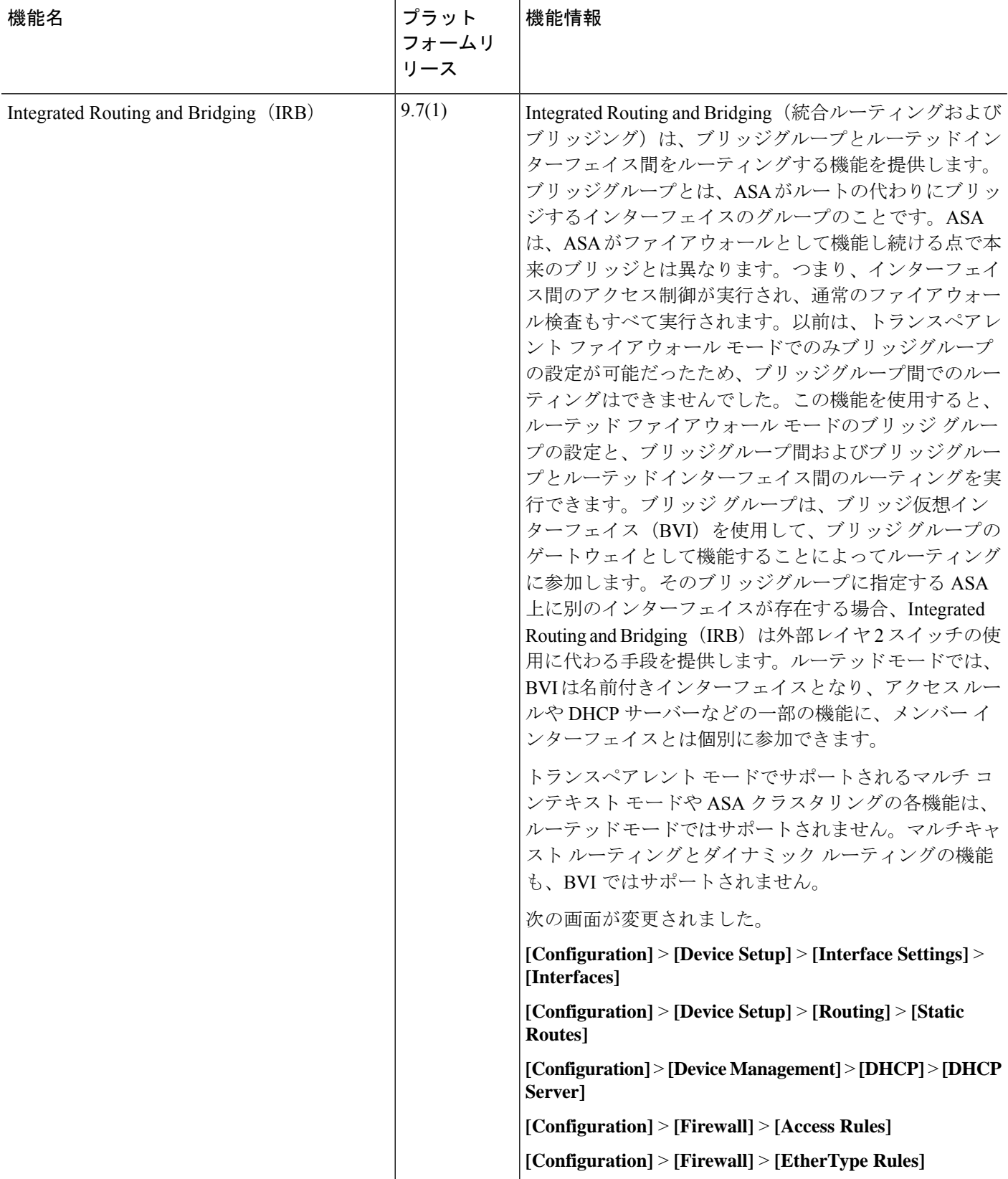

٦

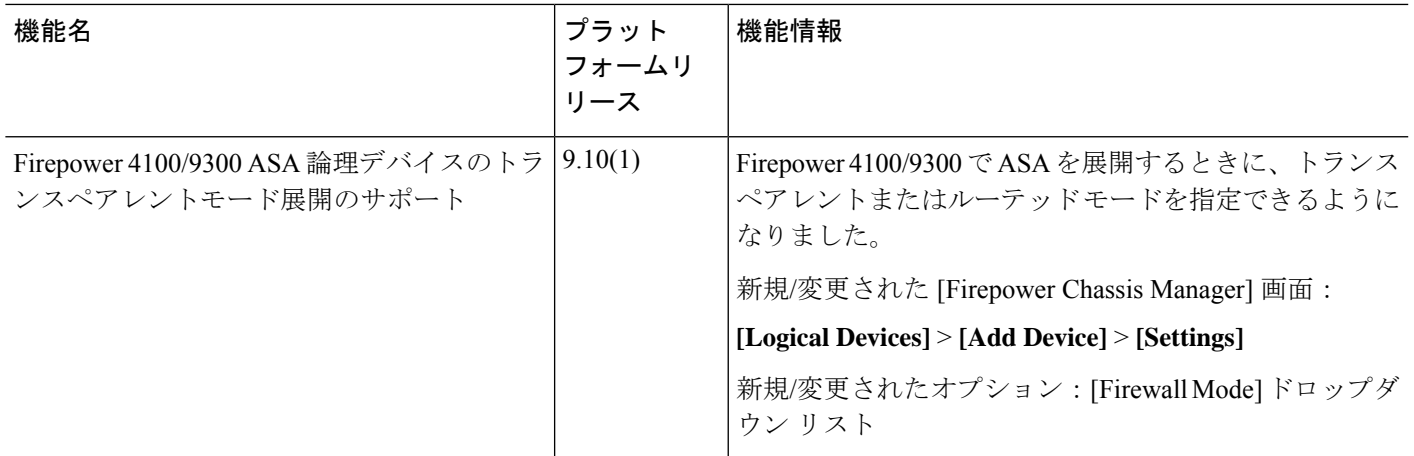

ファイアウォール モードの履歴

トランスペアレント ファイアウォール モードまたはルーテッド ファイアウォール モード

Ι

٦

翻訳について

このドキュメントは、米国シスコ発行ドキュメントの参考和訳です。リンク情報につきましては 、日本語版掲載時点で、英語版にアップデートがあり、リンク先のページが移動/変更されている 場合がありますことをご了承ください。あくまでも参考和訳となりますので、正式な内容につい ては米国サイトのドキュメントを参照ください。